ككتب **MEP 599 Diploma Design Project-Spring Term 2017/2018**

of Engineering

## **Automatic control of liquid filling machine using PLCby Eng. Ahmad Mohamed Abdel Hai FoudaSupervised by Assoc.Prof.Mohsen S.Soliman,ACC Manager&Dr.Amro Abdel RaoufMechanical Power Engineering Department**

*Abstract:* **The goal of project is to develop a control scheme to an automated sequential filling process of liquids into vials used in pharmaceutical fields incorporating the time/pressure technique & intermittent motion transport system, using a PLC. Different filling techniques&the time/pressure filling method are discussed then the development of full control system is done including the code used &how to use Mode bus TCP in order to communicate with different systems&expand I/O of PLC. The project included a practical simulation Kit with stepper motor(as shown in upper fig.) to realize the system &experimentally investigate/test both the design & simulation of a control system for automation of liquid filling using time-pressure filling method. The PLC model used is Siemens S7-1214. A motion control unit &object tracking technique using shift registers were used for quality control & to synchronize the whole process between filling station, stopper station and object transport belt. Arduino microprocessor board and Mod-bus TCP were used as cheap alternative I/O expansion module for the PLC. Finally, a simple HMI was also designed to operate simulation model on PC. Documentation includes full flow charts and the control LAD for each step in TPF process.** 

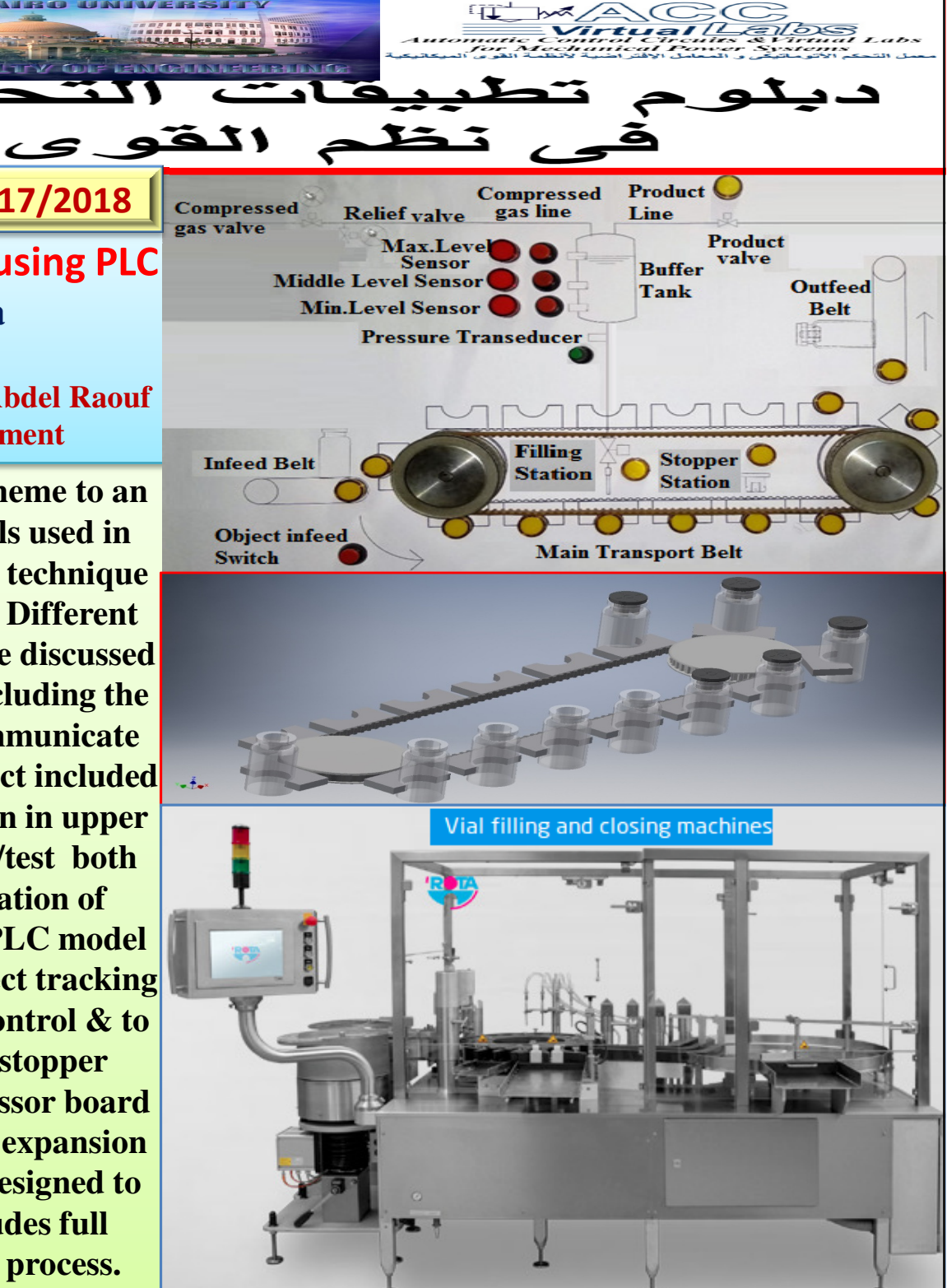

Time-Pressure Filling TPF Principle: A liquid of given temperature & viscosity will flow at constant rate through fixed opening, providing the pressure is constant. Having established a flow rate, time is the necessary variable to produce a specified fill volume. System pressure should be controlled to ±0.01 PSI by an inline pressure transducer located between the pressurized storage vessel and the filler. Depending on the size of the containers being filled and the speed of the filling equipment the size of buffer tank from several liters up to 20 L. To minimize the effect of head pressure in a larger Tank, automatic level control system is integrated into the system. A pressure transducer provides a signal to pressure control valve which regulates the pressurizing gas. The pressurized product flows through flexible tubing through a flow control pinch valve. Controlled by a PLC, the pinch valve will remain open for a specified time based on configurable parameters that include product viscosity, diameter of flexible tubing and the target pressure. For TP filling system critical process parameters in the process are: System pressure, Diameter of tubing, Viscosity, **Equipment operating speed and Product flow rate (target fill volume <sup>X</sup> equipment speed) unites per minute.**

**System layout& Function specification(as in fig.): Vials are supplied**to main transport belt via infeed belt, Outfeed belt is used to transport Vials from main transport. An object switch is pressed to let the vials get in the main transport belt cells. A shift register is used to determine the position of all vials through the main transport. Product is fed via a **valve to <sup>a</sup> level-controlled buffer tank. From the buffer tank, the**distribution of the contents takes place at the filling points of the filling system. The filling is done via a time-pressure filling system. The filling **station consists of the following functional units: Product tank with pressure control, Filling valve is <sup>a</sup> Pinch vale, Squeeze tube, Throttle**(for setting a defined flow resistance), Filling hose and a Filling needle.

**The opening time of the Pinch valve is calculated based on Pressure and fill volume.Vials are sealed by inserting <sup>a</sup> stopper using stopper station. Good and bad vials are counted. The filling will not begin until the tank is ready for production otherwise all vials willbe counted bad, only filled vials willbe counted as good. A PLC is used to automate the process. Arduino based microcontroller is also used as an I/Oexpansion module for the PLC unit.**

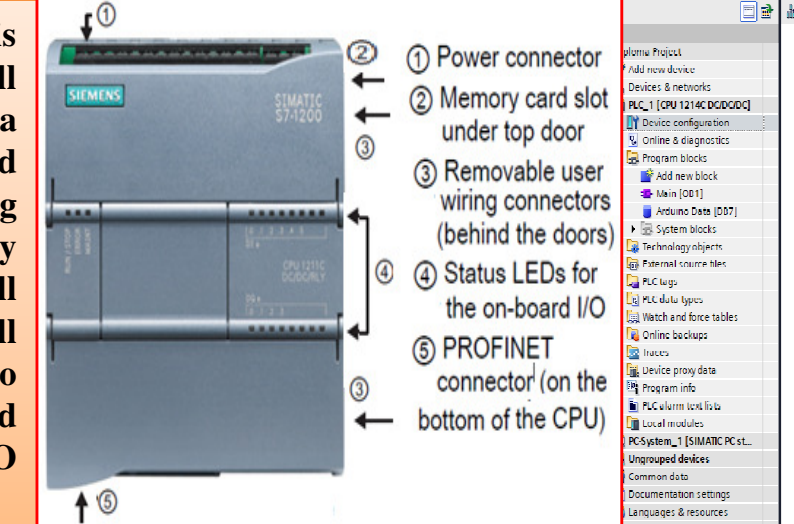

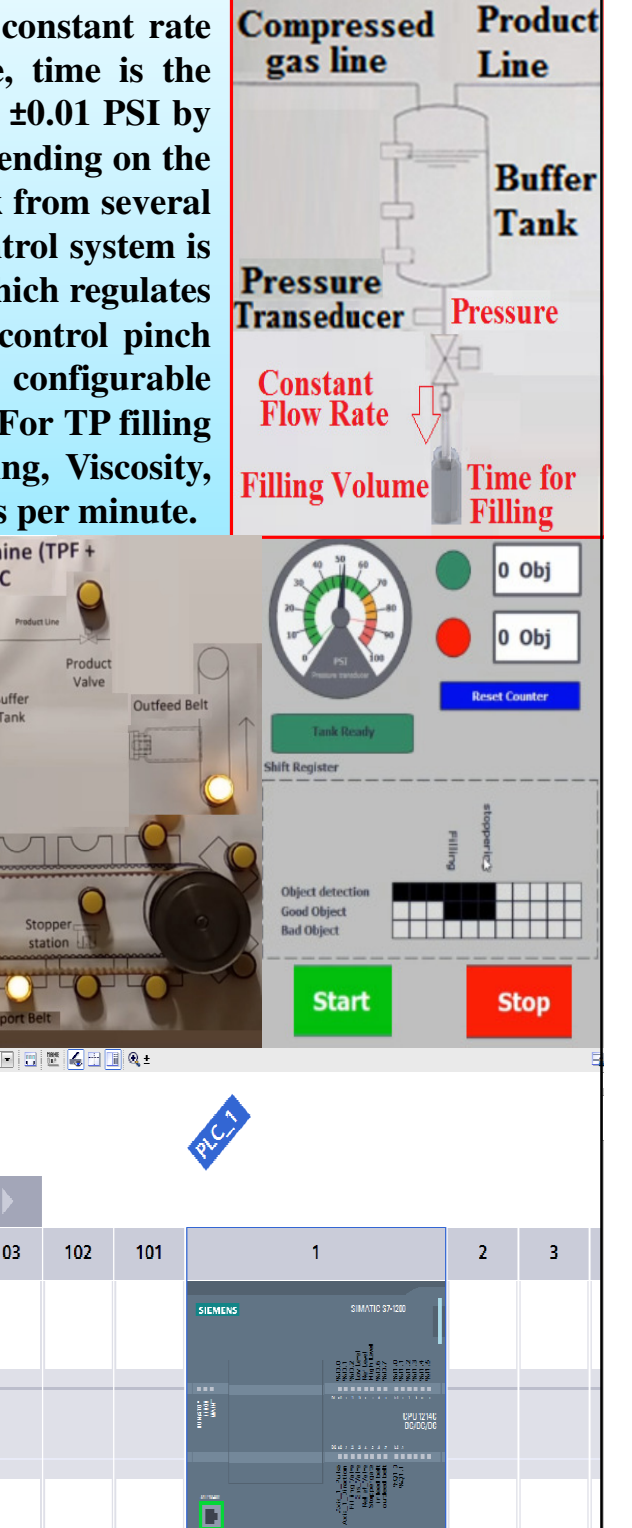

**Intermittent motion) using PLC** 

Tank

103

Rack 0

<u>Motion control function: P</u>LC CPU provides a motion control function for operation of stepper motors  $\&$  servomotors with pulse interface. Motion control takes over control  $\&$  monitoring of the drives. The "Axis" technology object configures mechanical drive data, the drive interface, dynamic parameters  $\boldsymbol{\&}$ other drive properties. You configure pulse  $\boldsymbol{\&}$  direction outputs of CPU for controlling the drive. Your user program uses the motion control instructions to control the axis and to initiate motion tasks. Use the PROFINET interface to establish the online connection between the CPU and the programming device. In addition to the online functions of the CPU, additional commissioning and diagnostic **functions are available for motion control.**

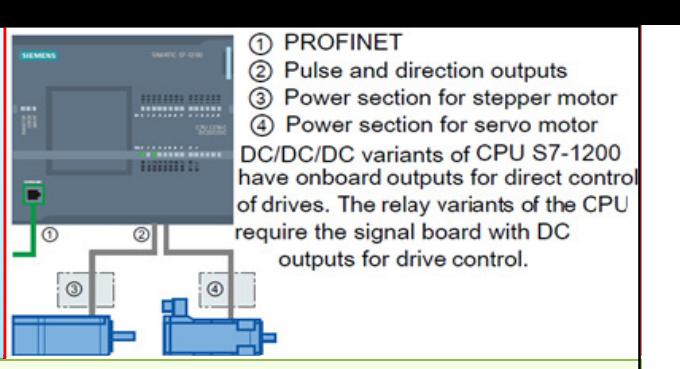

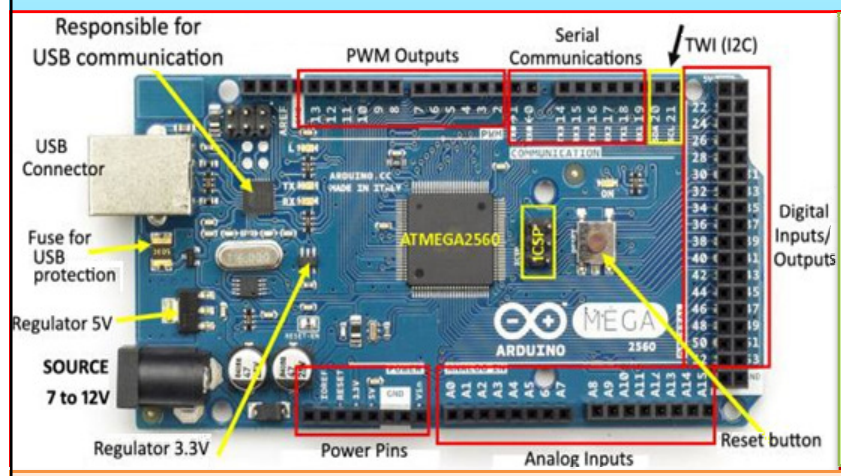

<u>Arduino: i</u>s open-source platform used for building electronic projects. Arduino consists of both a programmable circuit board (microcontroller)& a software, or IDE (Integrated Development Environment)that runs on PC, used to write and upload code to the board. Arduino board designs use variety of microprocessors &controllers. The boards are **equipped with sets of digital &analog input/output (I/O) <sup>p</sup>ins that may be interfaced to** various expansion boards or Breadboards (shields) & other circuits. The boards feature serial communications interfaces, including Universal Serial Bus (USB) on some models, which are also used for loading programs from PCs. The microcontrollers are typically programmed using a dialect of features from programming languages  $\rm C$  &C++. In addition to using traditional compiler tool-chains, Arduino project provides an integrated **development environment (IDE) based on the Processing language project.**

Most Arduino boards consist of an Atmel 8-bit AVR microcontroller with varying amounts of flash memory, pins, and features. The 32-bit Arduino Due, based on Atmel SAM3X8E introduced in 2012.The boards use single, double-row pins or female headers that facilitate connections for programming and incorporation into other circuits. These may connect with add-on modules termed shields. Multiple and possibly stacked shields may be individually addressable via an I<sup>2</sup>Cserial bus. Most boards include a 5 V linear regulator and a 16 MHz crystal oscillator or ceramic resonator. Some designs, such as the LilyPad, run at 8 MHz and dispense with the onboard voltage regulator due to specific form-factor restrictions. Arduino microcontrollers are pre-programmed with a boot loader that simplifies uploading of programs to on-chip flash memory. The default boot-loader of Arduino UNO is opti-boot boot-loader. Boards are loaded with program code via a serial connection to another computer. Some serial Arduino boards<br>contain a lavel shiften given't to convert between BS 222 legis lavels and t contain a level shifter circuit to convert between RS-232 logic levels and transistor-transistor logic (TTL) level signals. Current Arduino boards are programmed via Universal Serial Bus (USB), implemented using USB-to-serial adapter chips such as the FTDI FT232. Some boards, such as latermodel Uno boards, substitute the FTDI chip with a separate AVR chip containing USB-to-serial firmware, which is reprogrammable via its own ICSP header. Other variants, as Arduino Mini &unofficial Boarduino, use a detachable USB-to-serial adapter board or cable, Bluetooth or other methods. When used with traditional microcontroller tools, instead of Arduino IDE, standard AVR in-system programming (ISP) is used.

<u>Arduino Mega 2560 Specifications: I</u>t has 54 digital input/output pins (of which 15 can be used as Pulse-Width Modulation (PWM) outputs), 16 analog inputs, 4 Universal Asynchronous Receiver-Transmitter (UART), a 16 MHz crystal oscillator, Universal Serial Bus (USB) connection, a power jack, ICSP header, and a reset button. It contains everything needed to support the microcontroller simply connect it to a computer with a USB cable or power it with an Alternating Current / Direct Current (AC/DC) adapter or battery to get started. The Mega 2560 board is compatible with most shields designed for the Arduino Uno. Arduino communicates with both the W5100 and SD card using the SPI bus (through the ICSP header).

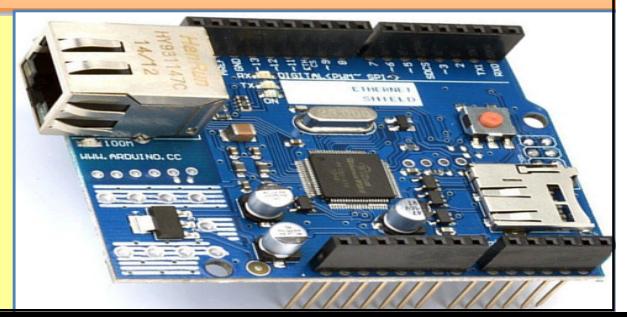

**Mod-busTCP with Arduino &Ethernet shield: This device is intended to be an output expansion for the PLC, it will receive data via Mod-bus connection.**

**Relay Module: it is a LOW Level 5V 4-channel relay interface board,& each channel needs a 15-20mA driver current. It is used to control various appliances&equipment with large current. It is equipped with high-current relays work under AC250V 10A or DC30V 10A. It has a standard interface that controlled directly by microcontroller. This module is optically isolated from high** voltage side for safety requirement & prevent ground loop when interface to microcontroller.<br>Controller: 10-Controller

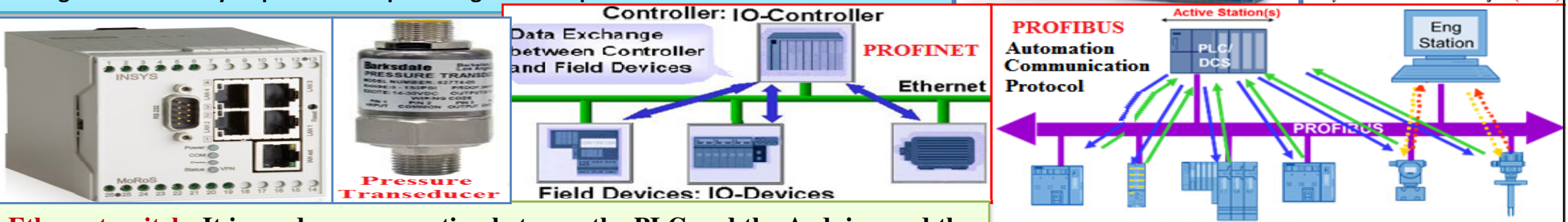

 $U$ <sup> $III$  $U$  $III$  $U$  $III$  $U$ </sup>

Cyclic Channel - I/O Data Exchange

(**NEG** 

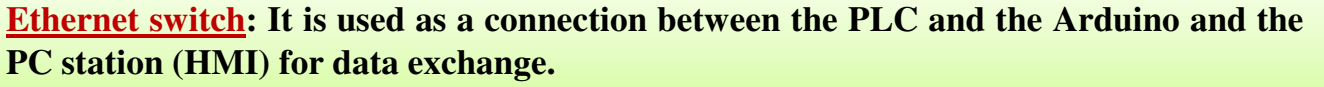

<u>Pressure transducer (or transmitter): i</u>s a transducer converts pressure into an analog electrical signal. One of the most common type is strain-gage type. The conversion is achieved by deformation of strain gages bonded into the diaphragm of the transducer and wired into a Wheatstone bridge. Pressure applied produces a strain to the gage. The strain produces resistance change proportional to pressure.

<u>Voltage divider circuit: Simulation of a pressure transducer is done by a potentiometer, but since analog input of</u> PLC is 0-10V & the supply voltage is 24V, a voltage divider circuit was used to limit the voltage across the potentiometer connected to the PLC input. Voltage dividers find wide application in electric meter circuits, where specific combinations of series resistors are used to ''divide'' a voltage into precise proportions as part of a voltage measurement device. As shown, if The voltage between R2, the divided voltage, will be % of the input voltage.

<u>Transport belt assembly: A</u> timing belt T5/750 & two M40 pulleys was used in the assembly to simulate the transport of the vials during the filling and the stoppering processes. As on the figure, Ten led lights were used to simulate movement of  $\,$ vials $\,$  on transport belt $\,$  assembly  $\&$  to track the current position of the vials visually.

<u>Modbus TCP/IP: i</u>s Modbus RTU protocol with TCP interface that runs on Ethernet. Modbus messaging structure is *application protocol t*hat defines rules for organizing &interpreting data independent of data transmission medium. TCP/IP refers to Transmission Control Protocol/ Internet Protocol, which provides transmission medium for Modbus TCP/IP messaging. TCP/IP allows blocks of binary data to be exchanged between computers. It is a world-wide standard serves as foundation for World Wide Web. Primary function of TCP is to ensure that all packets of data are received correctly, while IP makes sure that messages are correctly addressed &routed. Note that TCP/IP is merely a *transport protocol, &*does not define what the data means or how it to be interpreted (this is the job of the application protocol, Modbus in this case).So, Modbus TCP/IP uses TCP/IP and Ethernet to carry the dataof the Modbus message structure between compatible devices. That is,Modbus TCP/IP combines a physical network (Ethernet), with a networking standard (TCP/IP), and a standard method of representing data (Modbus as application protocol). Essentially, Modbus TCP/IP message is **simply <sup>a</sup> Modbus communication encapsulated in an Ethernet TCP/IP wrapper.**

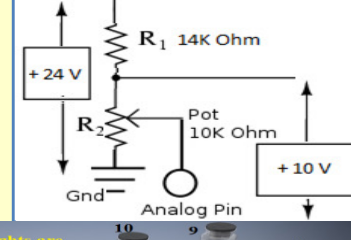

Acyclic Channel - Parameter Access

**Relay Module used in the Project (3u** 

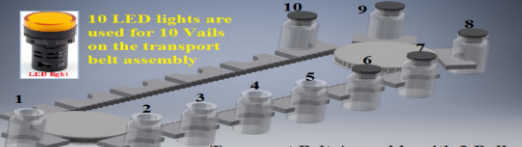

**How to create a connection between PLC and Arduino:** In order to establish a connection between the PLC and Arduino first you haveto configure PLC to use Profinet interface for the Mod-bus connection. First you have add the shown instruction to a new LAD network, go to instructions>communication>others>Modbus TCP>Mod-bus client. Then define: \*(MB\_Mode) is the mode of the Mod-bus request (read, write or diagnostics) in our case it will write (1). \*(MB\_DATA\_ADDR) is address of the remote of Arduino. \*(MB\_DATA\_LEN) is length of bits /words to be written. \*(MB\_DATA\_PTR) is data to be sent to arduino, which is the shift-register bits. The combination of the MB\_MODE, MB\_DATA\_ADDR and MB\_DATA\_LEN parameters define the Mod-bus function code used. The current combination is Function 15 (write multiple coils). After this we create a data block so we can write the remote IP configuration of the Arduino. We go to program blocks>Add new Block, then we right click on the new created block and uncheck (optimized block access). Then we add the shown configuration. And we compile the block. After that add the configuration to (connect) of the Mod-bus instruction.

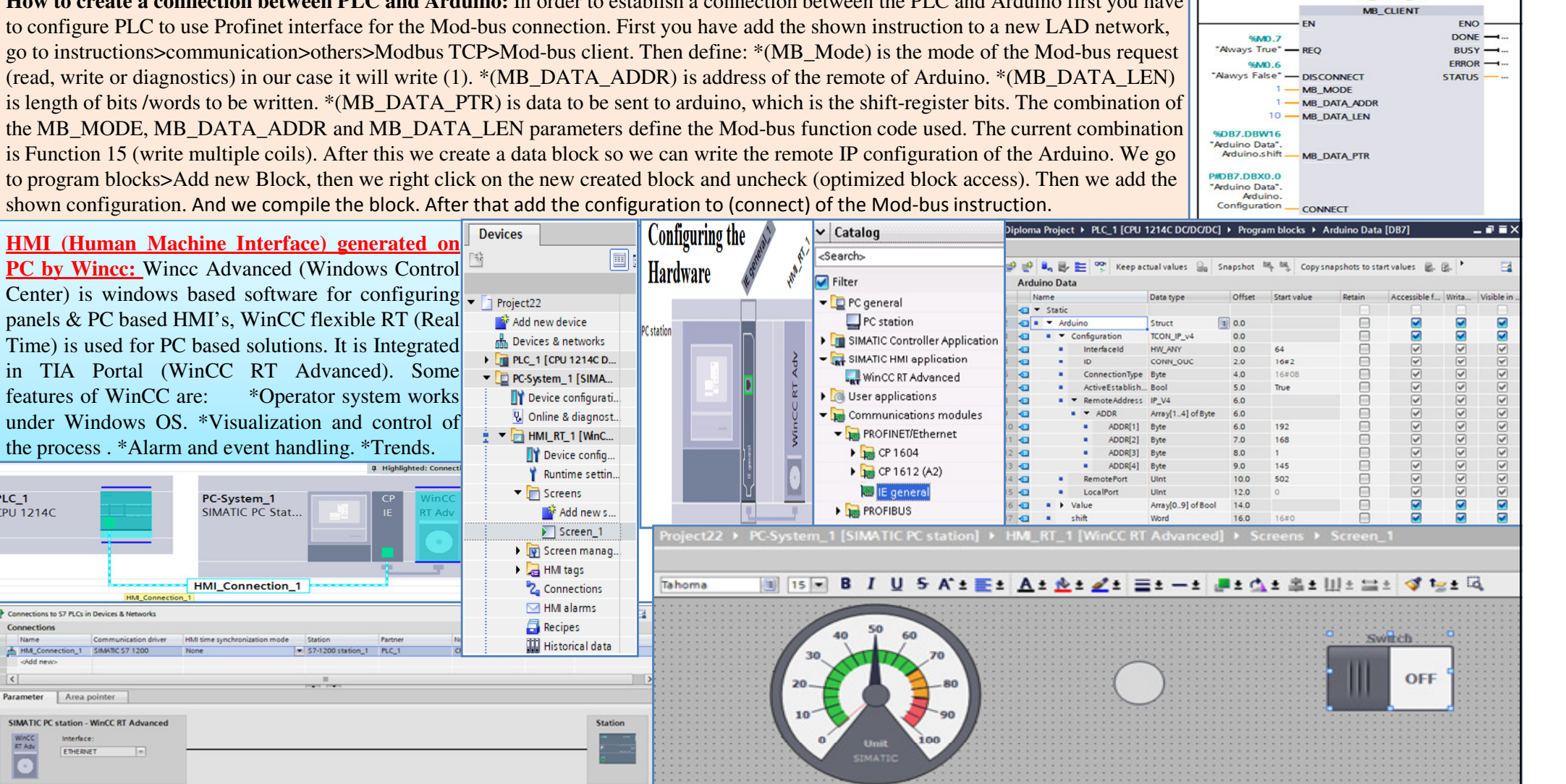

**System procedure and to how to operate the Simulation kit:** In order to operate the kit you do these steps: 1-Switch on the main power for the kit. 2-Power on the PC station. 3-Launch the Wincc RT (HMI) as in fig. 4-Press the start Button, the main transport belt will begin moving. 5-Rest the counter. 6-Product Valve will open automatically if the level sensor are not energized. 7-Press the switches for level sensors in the following order (low, Ref, High). 8-The product valve will close. 9-Adjust pressure by turning the potentiometer knob so that Tank is ready for production. If the pressure is low, compressed gas valve will open. If the pressure is high, the relief valve will open. Set point should be between 40-50 PSI. 10-Press object infeed switch to let the vials enter (writes 1 bit to the shift register every belt movement). 11-Filling and stoppering station will begin filling when the vials reach the appropriate position. 12-You can track the vials through the shift register on the HMI or through the LEDs on the kit.

**PLC** 

Address

PC-System 1

SIMATIC PC Stat.

HMI\_Connection\_1

PLC<sub>1</sub>

CPU 1214C

Connection

**HM\_C** 

WinCC<br>RT Adv

**HM device** 

 $\overline{c}$ Paramete

chdd ne

**B** Connections to 57 PLCs in Devices & Net

Area pointe SIMATIC PC station - WinCC RT Advanced

Access point: 570NLINE

**SIMBOS2 1200** 

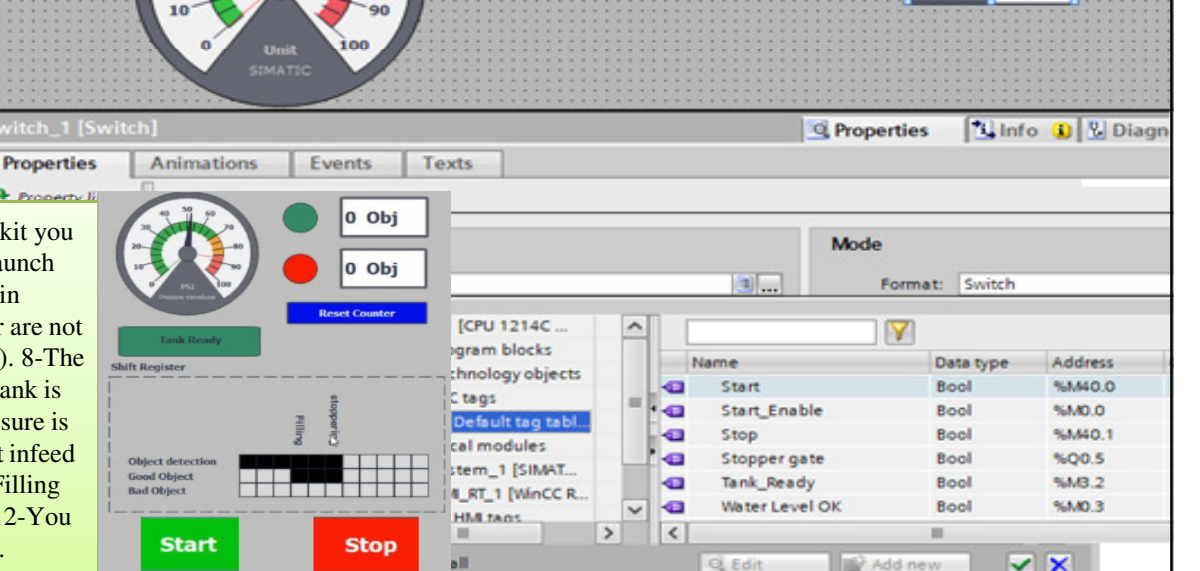

MR CUENT DR

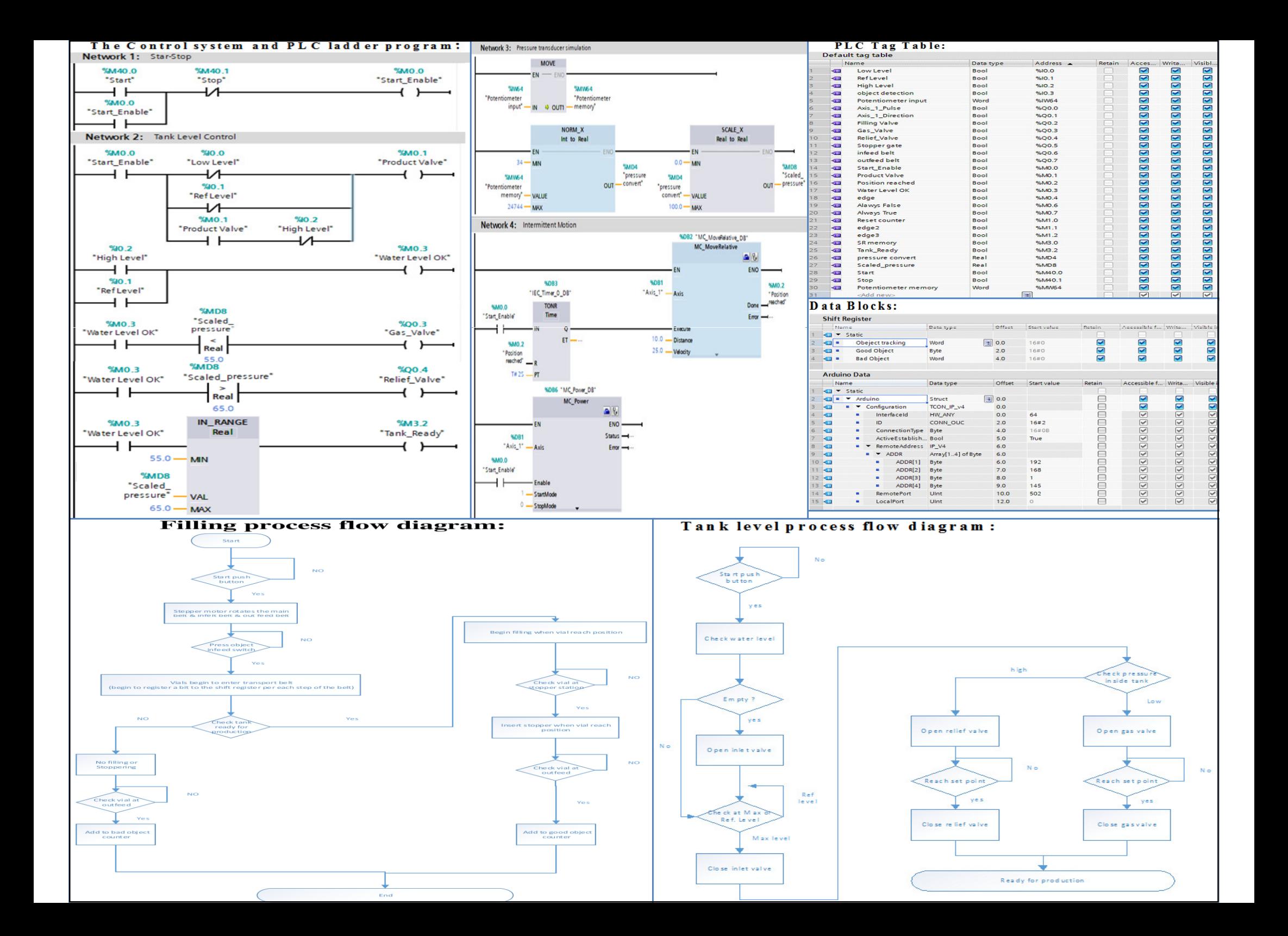

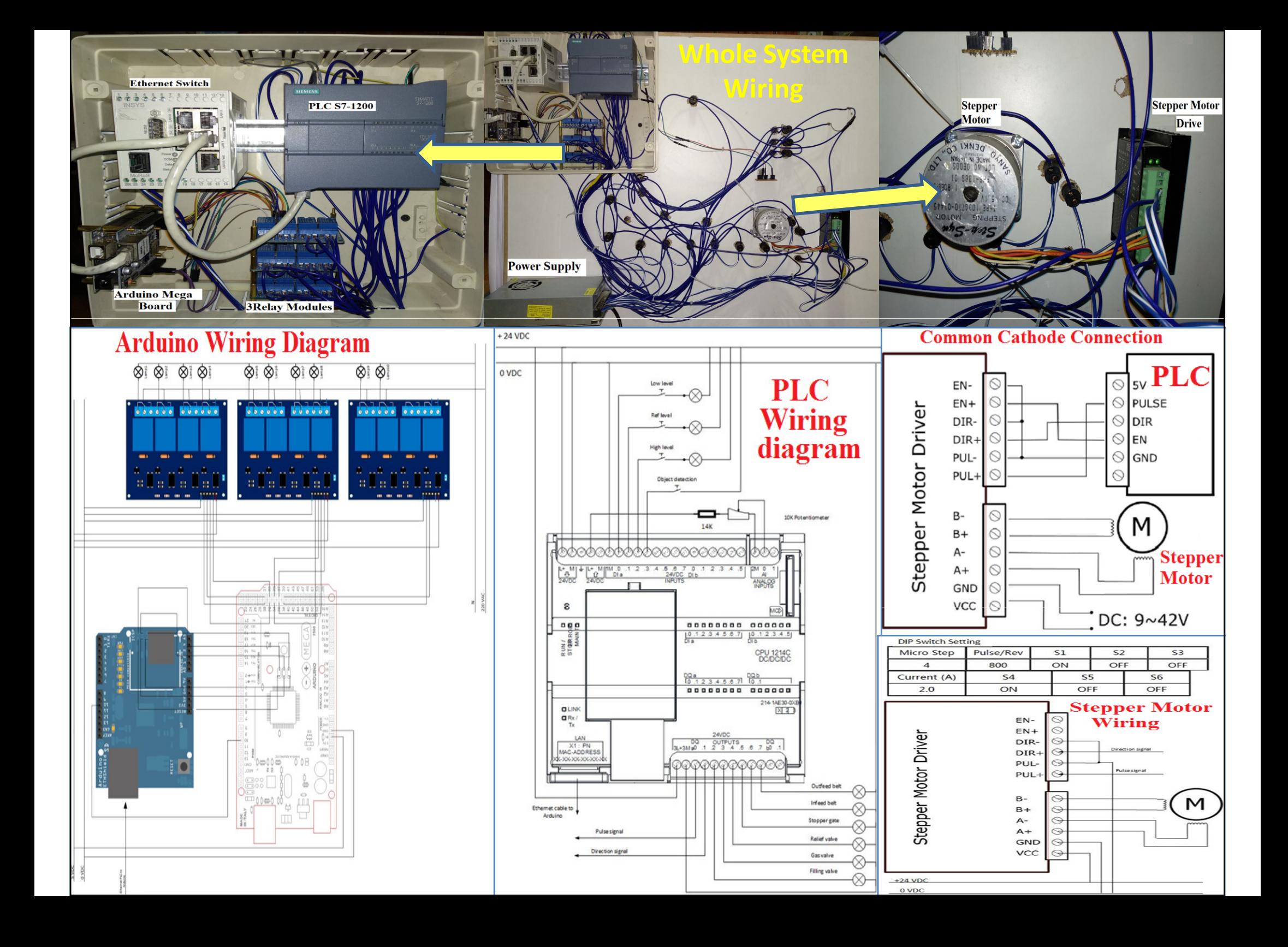